# Analisi multidimensionale

Tabelle e grafici Pivot

Fulvio Sbroiavacca

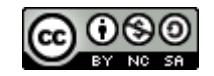

### Analisi Multidimensionale

- *E' il modo di investigare empiricamente fenomeni quando vengono studiati attraverso informazioni quantitative e/o qualitative*
- Si tratta di un processo di analisi dei dati che raggruppa i dati in 2 o più categorie
- Prendiamo ad esempio:
	- Vittorie dell'Inter dal 2006 al 2010

*Single-dimensional data set (longitudinal)*

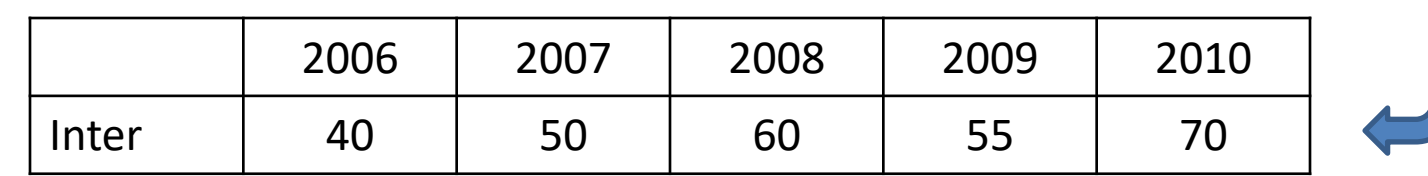

### Analisi Multidimensionale

- E' il modo di investigare empiricamente fenomeni quando vengono studiati attraverso informazioni quantitative e/o qualitative
- Si tratta di un processo di analisi dei dati che raggruppa i dati in 2 o più categorie
- Prendiamo ad esempio:
	- Vittorie dell'Inter dal 2006 al 2010
	- Vittorie di Inter, Milan, Juventus, Roma, Napoli nel 2006

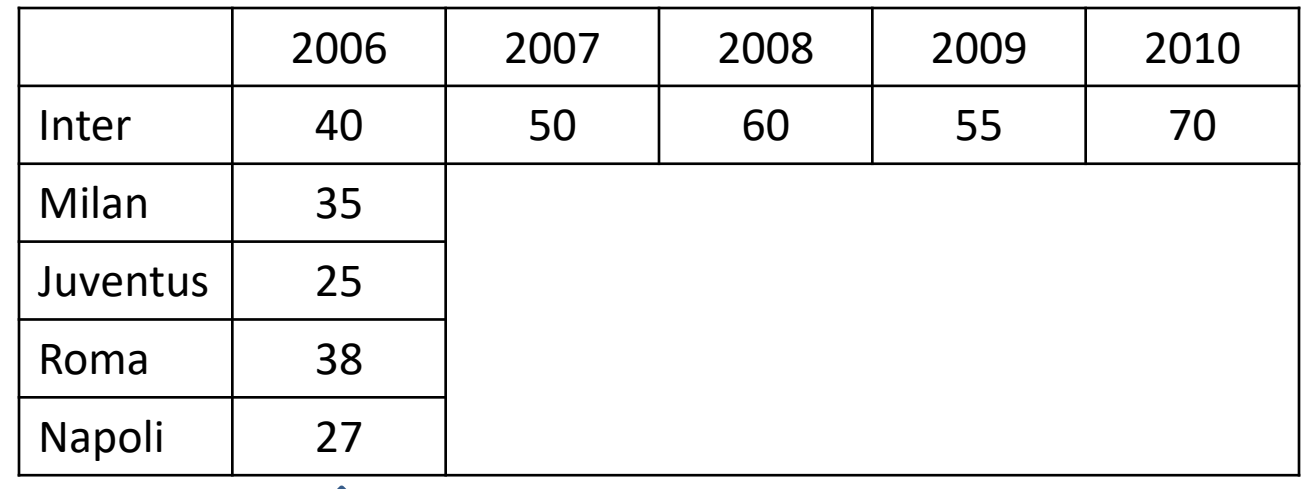

*Single-dimensional data set (cross-sectional)* 

### Analisi Multidimensionale

- E' il modo di investigare empiricamente fenomeni quando vengono studiati attraverso informazioni quantitative e/o qualitative
- Si tratta di un processo di analisi dei dati che raggruppa i dati in 2 o più categorie
- Prendiamo ad esempio:
	- Vittorie dell'Inter dal 2006 al 2010
	- Vittorie di Inter, Milan, Juventus, Roma, Napoli nel 2006
	- Vittorie di Inter, Milan, Juventus, Roma, Napoli dal 2006 al 2010

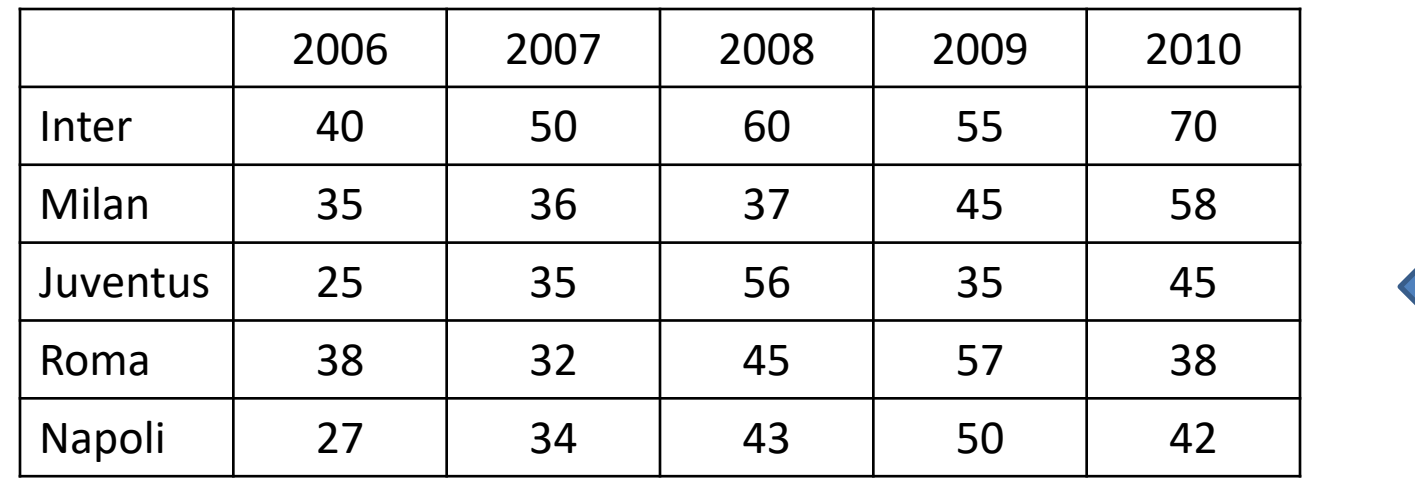

Two-dimensional data set

### Dimensioni e Misure

- I dati per poter essere analizzati vengono quindi raggruppati
- Si distinguono
	- Le DIMENSIONI
	- Le MISURE
- Nell'esempio visto
	- le DIMENSIONI sono: SQUADRA e ANNO
	- La MISURA è: NUMERO di VITTORIE
- Siamo nel caso Bi-dimensionale
- Passiamo al caso Tri-dimensionale e poi Multi-dimensionale
- Alcuni concetti chiave:
	- OLAP
	- Datawarehouse
	- DATA CUBE

### Tabelle Pivot in Excel

- Utilizziamo un foglio di lavoro per memorizzare un semplice Database, costituito da una *tabella* (nei database relazionali si dice *relazione*), nella quale ogni *riga* (*record)* descrive un elemento del database
- L'etichetta della colonna (inserita nella prima cella) identifica il nome del *campo* (*chiave o attributo*) del database che qualifica l'informazione contenuta
- La Tabella Pivot consente la costruzione di strutture bidimensionali (matrici):
	- gli indici di riga e di colonna sono campi del database che assumono la caratteristica di DIMENSIONE (ad es.: Anno, Mese, Prodotto)
	- I singoli elementi della matrice sono le MISURE (ad es.: Somma, Media, Varianza)
- La struttura viene determinata dall'utente scegliendo DIMENSIONI e MISURE
- La Tabella Pivot consente una notevole dinamicità nelle Analisi dei dati

#### Tabelle Pivot in Excel

# Esempio

## Tabella Pivot

Fulvio Sbroiavacca

### Grafici Pivot in Excel

- La procedura per attivare un Grafico Pivot è simile a quanto visto per la Tabella Pivot
- Viene comunque prodotta la Tabella Pivot ed un Grafico tipicamente a barre
- Il grafico può essere modificato secondo le normali opzioni per i Grafici Excel
- Inoltre possono essere scelte le DIMENSIONI e le MISURE di analisi con modalità analoghe a quanto avviene per le Tabelle Pivot
- Avvertenze
	- La tabella pivot non è un insieme di formule
	- Excel costruisce la tabella pivot da una "fotografia" del database
	- Che memorizza in un suo formato opportuno (un suo Datacube interno)
	- Una tabella pivot può essere costruita da una tabella pivot
	- Le modifiche ai dati del database non si riflettono automaticamente nella tabella pivot
	- L'aggiornamento deve essere richiesto dall'utente

#### Grafici Pivot in Excel

# Esempio

## Grafici Pivot

Fulvio Sbroiavacca

Quest'opera è stata rilasciata con licenza Creative Commons Attribuzione - Non commerciale - Condividi allo stesso modo 4.0 Internazionale. Per leggere una copia della licenza visita il sito web http://creativecommons.org/licenses/by-nc-sa/4.0/.